# **TabPanel**

#### **Event Summary**

## [#onChange](#page-0-0)

Method to be executed when the selected tab is changed in the tab panel or divider position is changed in split pane.

#### **Property Summary**

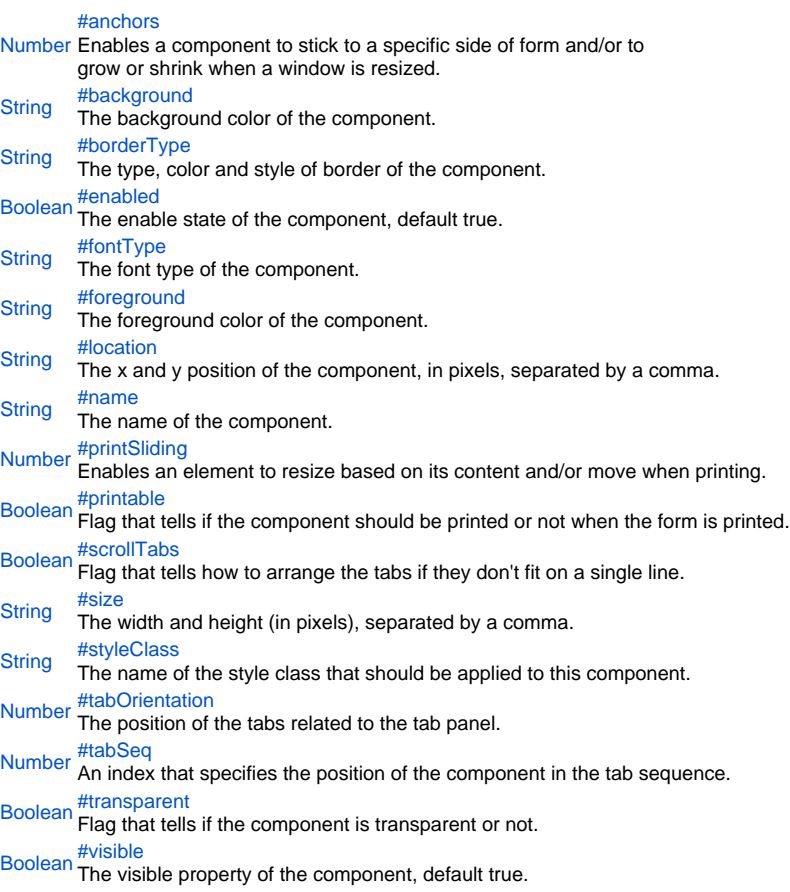

#### **Event Details**

#### <span id="page-0-0"></span>onChange

Method to be executed when the selected tab is changed in the tab panel or divider position is changed in split pane.

#### **Parameters**

[{JSEvent](https://wiki.servoy.com/display/Serv60/JSEvent)} event – the event that triggered the action

#### **Property Details**

#### <span id="page-0-1"></span>anchors

Enables a component to stick to a specific side of form and/or to grow or shrink when a window is resized.

If opposite anchors are activated then the component with grow or shrink with the window. For example if Top and Bottom are activated, then the component will grow/shrink when the window is vertically resized. If Left and Right are activated then the component will grow/shrink when the window is horizontally resized.

If opposite anchors are not activated, then the component will keep a constant distance from the sides of the window which correspond to the activated anchors.

## **Returns**

[Number](https://wiki.servoy.com/display/Serv60/Number)

<span id="page-1-0"></span>background

The background color of the component.

# **Returns**

**[String](https://wiki.servoy.com/display/Serv60/String)** 

<span id="page-1-1"></span>borderType

The type, color and style of border of the component.

**Returns**

**[String](https://wiki.servoy.com/display/Serv60/String)** 

<span id="page-1-2"></span>enabled

The enable state of the component, default true.

# **Returns**

[Boolean](https://wiki.servoy.com/display/Serv60/Boolean)

# <span id="page-1-3"></span>fontType

The font type of the component. **Returns**

# **[String](https://wiki.servoy.com/display/Serv60/String)**

<span id="page-1-4"></span>foreground

The foreground color of the component.

# **Returns**

**[String](https://wiki.servoy.com/display/Serv60/String)** 

#### <span id="page-1-5"></span>location

The x and y position of the component, in pixels, separated by a comma.

#### **Returns**

**[String](https://wiki.servoy.com/display/Serv60/String)** 

# <span id="page-1-6"></span>name

The name of the component. Through this name it can also accessed in methods.

# **Returns**

**[String](https://wiki.servoy.com/display/Serv60/String)** 

# <span id="page-1-7"></span>printSliding

Enables an element to resize based on its content and/or move when printing. The component can move horizontally or vertically and can grow or shrink in height and width, based on its content and the content of neighboring components.

# **Returns**

[Number](https://wiki.servoy.com/display/Serv60/Number)

<span id="page-1-8"></span>printable

Flag that tells if the component should be printed or not when the form is printed.

By default components are printable.

#### **Returns**

[Boolean](https://wiki.servoy.com/display/Serv60/Boolean)

#### <span id="page-1-9"></span>scrollTabs

Flag that tells how to arrange the tabs if they don't fit on a single line. If this flag is set, then the tabs will stay on a single line, but there will be the possibility to scroll them to the left and to the right. If this flag is not set, then the tabs will be arranged on multiple lines.

# **Returns**

[Boolean](https://wiki.servoy.com/display/Serv60/Boolean)

<span id="page-1-10"></span>size

The width and height (in pixels), separated by a comma.

## **Returns**

**[String](https://wiki.servoy.com/display/Serv60/String)** 

<span id="page-1-11"></span>styleClass

The name of the style class that should be applied to this component.

When defining style classes for specific component types, their names must be prefixed according to the type of the component. For example in order to define a class names 'fancy' for fields, in the style definition the class must be named 'field.fancy'. If it would be intended for labels, then it would be named 'label.fancy'. When specifying the class name for a component, the prefix is dropped however. Thus the field or the label will have its styleClass property set to 'fancy' only.

## **Returns**

**[String](https://wiki.servoy.com/display/Serv60/String)** 

<span id="page-1-12"></span>tabOrientation

The position of the tabs related to the tab panel. Can be one of TOP, RIGHT, BOTTOM, LEFT, HIDE, SPLIT\_HORIZONTAL, SPLIT\_VERTICAL. The HIDE option makes the tabs invisible, SPLIT\_HORIZONTAL makes the tab panel horizontal split pane, SPLIT\_VERTICAL makes the tab panel vertical split pane.

## **Returns**

[Number](https://wiki.servoy.com/display/Serv60/Number)

<span id="page-2-0"></span>tabSeq

An index that specifies the position of the component in the tab sequence. The components are put into the tab sequence in increasing order of this property. A value of 0 means to use the default mechanism of building the tab sequence (based on their location on the form). A value of -2 means to remove the component from the tab sequence.

# **Returns**

[Number](https://wiki.servoy.com/display/Serv60/Number)

<span id="page-2-1"></span>transparent

Flag that tells if the component is transparent or not.

The default value is "false", that is the components are not transparent.

**Returns**

[Boolean](https://wiki.servoy.com/display/Serv60/Boolean)

<span id="page-2-2"></span>visible

The visible property of the component, default true.

**Returns** [Boolean](https://wiki.servoy.com/display/Serv60/Boolean)